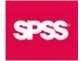

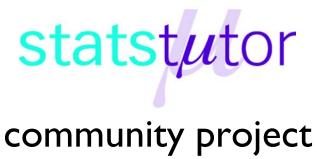

encouraging academics to share statistics support resources

All stcp resources are released under a Creative Commons licence

stcp-marshall-regressionS

The following resources are associated:

Scatterplots and correlation, Checking normality in SPSS and the SPSS dataset Birthweight\_reduced.sav'

# Simple linear regression in SPSS

Dependent (outcome) variable: Continuous (scale)

Independent (explanatory) variables: Continuous (scale)

**Common Applications:** Regression is used to (a) look for significant relationships between two variables or (b) predict a value of one variable for a given value of the other.

Data: The data set 'Birthweight reduced.sav' contains details of 42 babies and their parents at birth. The dependant variable is Birth weight (lbs) and the independent variable is the gestational age of the baby at birth (in weeks).

Before carrying out any analysis, investigate the relationship between the independent and dependent variables by producing a scatterplot and calculating the correlation coefficient.

For a scatterplot: Graphs  $\rightarrow$  Legacy Dialogs  $\rightarrow$  Scatter/Dot, then choose 'Simple Scatter'.

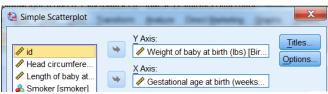

To calculate Pearson's correlation coefficient use Analyze  $\rightarrow$  Correlate  $\rightarrow$ Bivariate and move both 'Birthweight' and 'Gestation' to the variables box.

Both the scatterplot and the Pearson's correlation co-efficient (r) of 0.706 suggest a strong positive linear relationship between gestational age and birthweight.

Move the dependent 'Birth weight' to the Y Axis box and the independent 'Gestation' to the X Axis box.

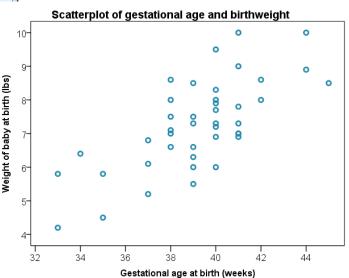

Simple linear regression quantifies the relationship between two variables by producing an equation for a straight line of the form

 $y = a + \beta x$  which uses the independent variable (x) to predict the dependent variable (y). Regression involves estimating the values of the gradient ( $\beta$ ) and intercept (a) of the line that best fits the data . This is defined as the line which minimises the sum of the squared residuals. A **residual** is the difference between an observed dependent value and one predicted from the regression equation.

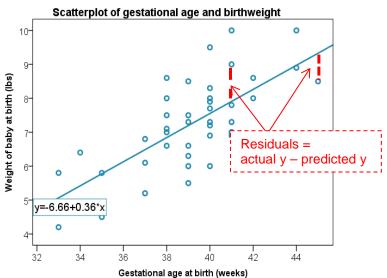

| Assumptions                                                           | How to check                         |                                         | What to do if the        |  |
|-----------------------------------------------------------------------|--------------------------------------|-----------------------------------------|--------------------------|--|
|                                                                       |                                      |                                         | assumption is not met    |  |
| 1) The relationship between the                                       | Scatterplot: scatter should form a   |                                         | Transform either the     |  |
| independent and dependent variable                                    | line in the plot rathe               | r than a curve                          | independent or           |  |
| is linear                                                             | or other shape                       |                                         | dependent variable       |  |
| 2) Residuals should be approximately                                  | Request the histogram of residuals   |                                         | Transform the            |  |
| normally distributed                                                  | within the <b>Plots</b> menu         |                                         | dependent variable       |  |
| 3) Homoscedasticity: Scatterplot of                                   | This shape is bad s                  | ince the                                | Transform the            |  |
| standardised residuals and                                            | variation in the resid               | duals (up and                           | dependent variable       |  |
| standardised predicted values shows                                   | down) is not consta                  | nt (variance is                         |                          |  |
| no pattern (scatter is roughly the                                    | increasing)                          |                                         |                          |  |
| same width as y increases)                                            |                                      | ° °                                     |                          |  |
| Scatterplot of standardised residuals and predicted values<br>3-<br>3 | 000                                  | 00                                      |                          |  |
|                                                                       |                                      | 6 6 6 7 7 7 7 7 7 7 7 7 7 7 7 7 7 7 7 7 |                          |  |
|                                                                       |                                      |                                         |                          |  |
|                                                                       |                                      |                                         |                          |  |
| -2                                                                    |                                      |                                         |                          |  |
| 4) Independent observations                                           | Request the Durbin Watson            |                                         | If the Durbin-Watson     |  |
| (adjacent values are not related).                                    | statistic within the Statistics menu |                                         | Statistic is outside the |  |
| This is only a possible problem if                                    | of regression. It should be          |                                         | range, use Time series   |  |
| measurements are collected over time                                  | between 1.5 – 2.5                    |                                         | (high level statistics)  |  |
| 5) No observations have a large                                       | If you wish to check leverage        |                                         | Run the regression       |  |
| overall influence (leverage). Look at                                 | values, request columns with         |                                         | with and without the     |  |
| individual Cook's and Leverage                                        | Cook's and Leverage values to be     |                                         | observations and         |  |
| values. Interpretation of this is not                                 | added to the Distances               |                                         | comment on the           |  |
| included on this sheet.                                               | dataset via the                      | Mahalanobis                             | differences              |  |
|                                                                       | Save menu                            | Coo <u>k</u> 's                         |                          |  |
|                                                                       |                                      | Leverage values                         |                          |  |

#### Assumptions for regression

Note: The **Further regression** resource contains more information on assumptions 4 and 5.

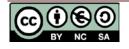

#### **Steps in SPSS**

Analyze → Regression → Linear

Move 'Weight of the baby at birth' to the *Dependent* box and 'Gestational age at birth' to the *Independent(s)* box. The plots for checking assumptions are found in the **Plots** menu. The histogram checks the normality of the residuals. There are a few options for the scatterplot of predicted values against residuals. Here the standardised residuals (ZRESID) and standardised predicted values (ZPRED) are used.

| Linear Regression                                                                                                    | Linear Regression: Plots                                                                                                    |
|----------------------------------------------------------------------------------------------------|----------------------------------------------------------------------------------------------------|
| Image: State of the state of the state | tics<br>DEPENDNT<br>*ZPRED<br>*ZRESID<br>*DRESID<br>*ADJPRED<br>*SRESID<br>*SDRESID<br>Standardized Residual Plots<br>↓ Histogram<br>↓ Normal probability plot<br>Continue<br>Cancel<br>Help |

# Output

The Coefficients table is the most important table. It contains the coefficients for the regression equation and tests of significance.

Coefficients<sup>a</sup>

|       |                                  | Unstandardized Coefficients |            | Standardized<br>Coefficients |        |      |
|-------|----------------------------------|-----------------------------|------------|------------------------------|--------|------|
| Model |                                  | В                           | Std. Error | Beta                         | t      | Sig. |
| 1     | (Constant)                       | -6.660                      | 2.212      |                              | -3.011 | .004 |
|       | Gestational age at birth (weeks) | .355                        | .056       | .706                         | 6.310  | .000 |

a. Dependent Variable: Weight of baby at birth (lbs)

The 'B' column in the co-efficients table, gives us the values of the gradient and intercept terms for the regression line.

## The model is: Birth weight (y) = -6.66 + 0.355 \*(Gestational age)

The gradient ( $\beta$ ) is tested for significance. If there is no relationship, the gradient of the line ( $\beta$ ) would be 0 and therefore every baby would be predicted to be the same weight. The sig value against Gestational age is less than 0.05 and so there is significant evidence to suggest that the gradient is not 0 (p < 0.001).

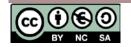

The key information from the table below is the R<sup>2</sup> value of 0.499. This indicates that 49.9% of the variation in birth weight can be explained by the model containing only gestation. This is quite high so predictions from the regression equation are fairly reliable. It also means that 50.1% of the variation is still unexplained so adding other independent variables could improve the fit of the model.

| Model Summary | b |
|---------------|---|
|---------------|---|

| Model | R                 | R Square | Adjusted R<br>Square | Std. Error of the Estimate |
|-------|-------------------|----------|----------------------|----------------------------|
| 1     | .706 <sup>a</sup> | .499     | .486                 | .9530                      |

a. Predictors: (Constant), Gestational age at birth (weeks)

b. Dependent Variable: Weight of baby at birth (lbs)

# Checking the assumptions for this data

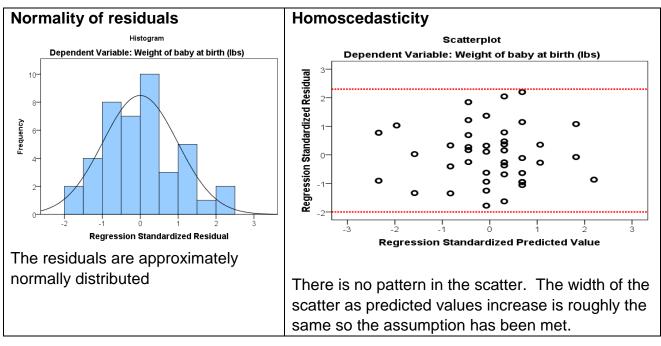

## **Reporting regression**

Simple linear regression was carried out to investigate the relationship between gestational age at birth (weeks) and birth weight (lbs). The scatterplot showed that there was a strong positive linear relationship between the two, which was confirmed with a Pearson's correlation coefficient of 0.706. Simple linear regression showed a significant relationship between gestation and birth weight (p < 0.001). The slope coefficient for gestation was 0.355 so the weight of baby increases by 0.355 lbs for each extra week of gestation. The R<sup>2</sup> value was 0.499 so 49.9% of the variation in birth weight can be explained by the model containing only gestation.

The scatterplot of standardised predicted values verses standardised residuals, showed that the data met the assumptions of homogeneity of variance and linearity and the residuals were approximately normally distributed.

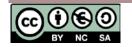